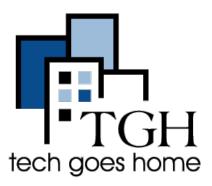

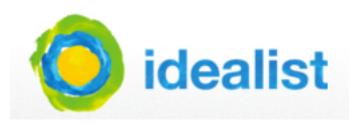

"Idealist connects people, organizations, and resources to help build a world where all people can live free and dignified lives." It's also a great way to find a job! This tutorial will show you how to search the site for the perfect career.

# Head over to <a href="http://www.idealist.org">http://www.idealist.org</a>

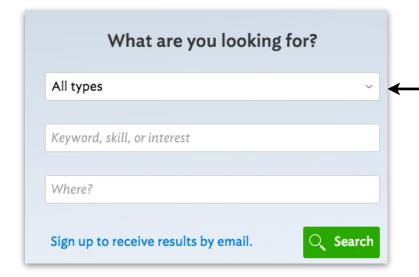

It is easy to search Idealist for job, internship, or other resource. Start by clicking on the down arrow under "All Types."

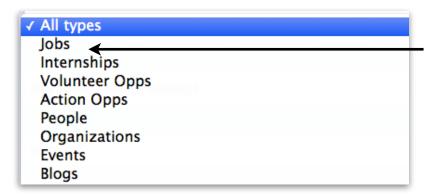

You will now see all the types of resources you can search for. Most of the time you will likely be looking for JOBS, but you might also be interested in volunteer opportunities or a job fair, which could be found under EVENTS. For this example, we are going to look for a JOB.

Now that we have decided to search for a JOB, we can also search for "keywords" such as education, administrative, or accounting. For this example, I typed in "education." Feel free to put anything you want.

vour location.

Hit "SEARCH"

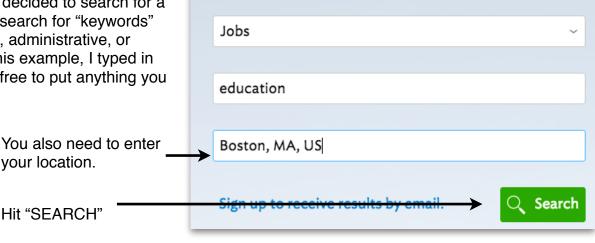

What are you looking for?

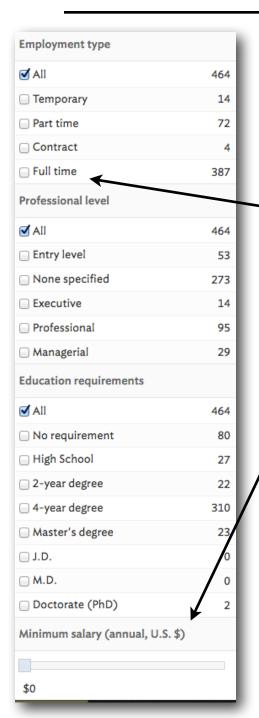

You will now hopefully see lots and lots of results. Sometimes seeing too many can be overwhelming. Therefore, you might want to narrow your search. Idealist makes it easy to do so. Simply click on any of the options to the left and it will add these items to your search.

For example, if you are only looking for Full Time work, click on "Full time."

Have an idea of how much money you need to make, you can choose that here as well.

> Remember though, the more specific you get with your job search, the less results you will see. It might be wise to be rather general in your search and if you find a large number of positions, narrow your search one step at a time.

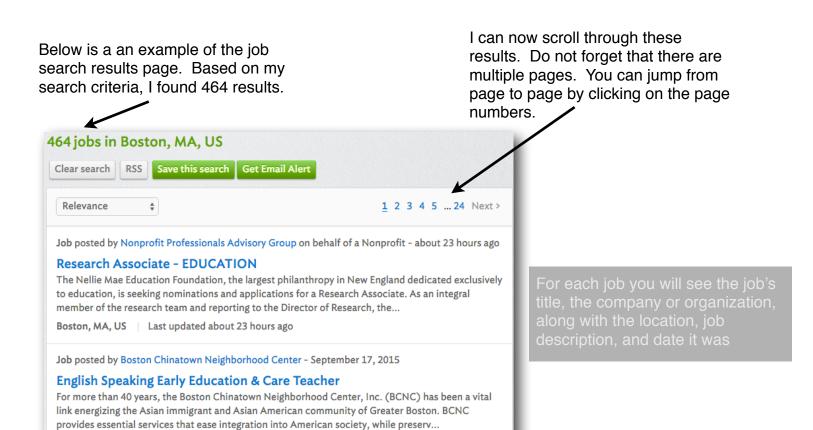

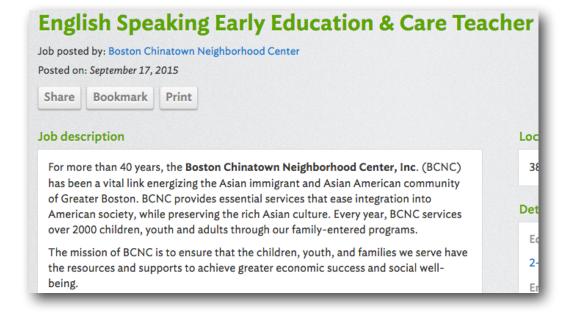

Boston, MA, US | Last updated September 17, 2015

After scrolling though the search results, click on a job that might interest you.

You will now see a more detailed description of the position in the main section of the page, along with job responsibilities and other important information.

On the right side of the page, you will see a summary of the position you select. This is a good way to see if you might be a good match.

Scrolling down the page a bit, you will see a more detailed description of the position, along with the qualifications required by the employer.

#### **Qualifications**

# Required:

- AA in ECE or related field. Candidates without a Bachelor Degree must enroll in a degree program within the first year of hire to work toward completion of a Bachelor Degree in this area.
- · Meet EEC health, background check and finger printing requirement
- · Excellent oral and written skills in English
- Department of Early Education and Care (EEC) Preschool Teacher Certificate
- · Evidence and ability to relate well to children, staff and families
- · Able to work well in a multicultural environment

# Preferred:

- Bachelor Degree or Higher in ECE or related field
- · Experience working with young children in a bilingual setting
- Up to date First Aid/CPR certification
- EEC Lead Teacher Preschool/Toddler Certification

Location

38 Ash Street, Boston, MA, 02111, US

### **Details**

**Education requirements** 

2-year degree, Early Chidhood Education

Employment type Full time

Professional level

Professional

Benefits

full time benefits

Job function

#### Education

Owner's areas of focus

Youth, Education, Family, Multi-service agency, Multi-service community agency

When companies and organizations list qualifications, they list everything they can think of. Rarely, does any applicant meet each and every one. If you are interested in a job, and you hold some of the requirements, but not all, you should still apply!

If you have decided that this is the job for you, scroll to the bottom of the page and look for the How To Apply section. Here you will find the instruction provided by the employer on how to contact them. In this example, the organizations wants me to email them a cover letter and resume.

# How to apply

Email cover letter & resume to: jobs@bcnc.net. Please indicate position applying on subject line.